# **Quick Installation Guide Guide d'installation rapide**

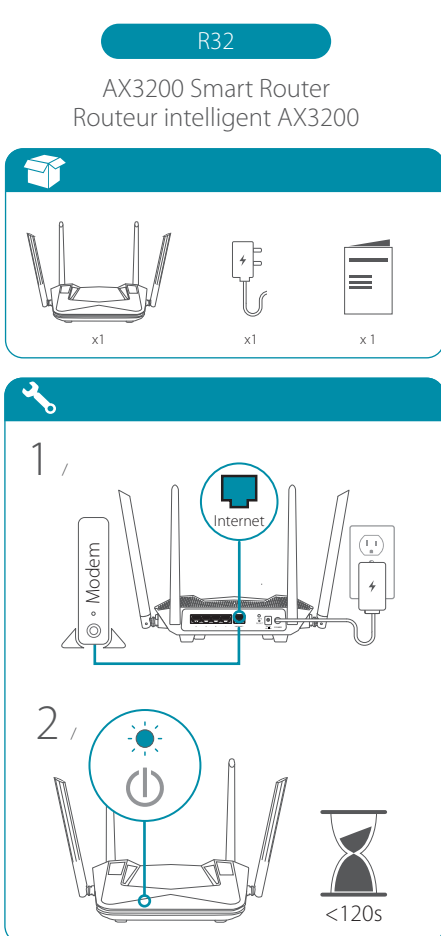

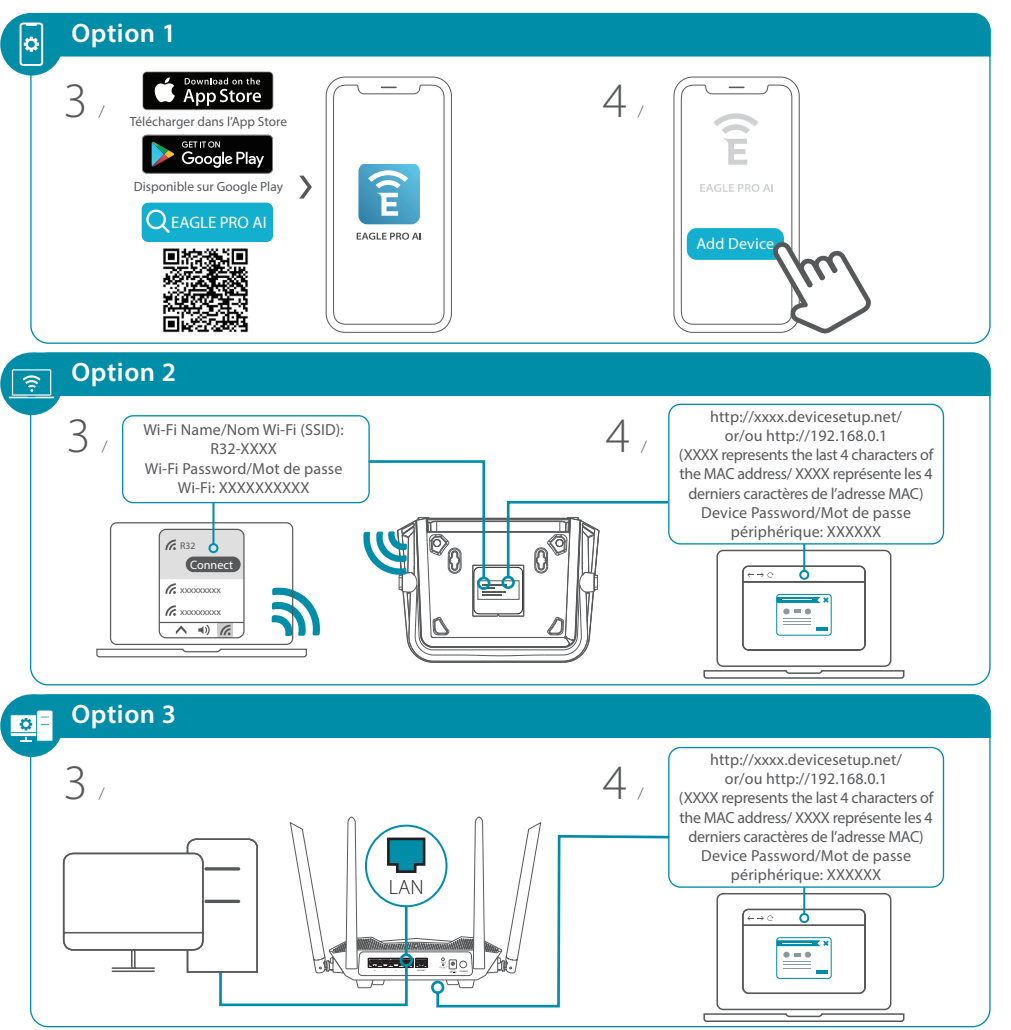

2022/08/26\_105x148 v1.00(CA) 4GIDIRR32DLCA1XX

## **Why can't I access the web-based configuration utility?**

Verify that **http://XXXX.devicesetup.net/** or **http://192.168.0.1** has been correctly entered into the browser (XXXX represents the last 4 characters of the MAC address). The Wi-Fi Name(SSID), Wi-Fi Password, and device password are printed on the device label on the bottom of your device.

## **Why can't I access the Internet?**

Power cycle your router and check your Internet access again. If you still can not connect to the Internet, contact your Internet service provider.

## **What do I do if I forgot my device password or my Wi-Fi Password?**

If you forgot your password, you must reset your router. This process will change all your settings back to the factory defaults.

## **How do I restore the router to its factory default settings?**

Locate the reset button. With the router powered on, use a paper clip to hold the button down until the LED turns solid red. Release the button and the router will go through its reboot process.

#### **Pourquoi ne puis-je pas accéder à l'utilitaire de configuration Web?**

Vérifiez que **http://XXXX.devicesetup.net/** ou **http://192.168.0.1** a été correctement saisi dans le navigateur (XXXX représente les 4 derniers caractères de l'adresse MAC). Le nom Wi-Fi (SSID), le mot de passe Wi-Fi et le mot de passe de l'appareil sont imprimés sur l'étiquette de l'appareil au bas de votre appareil.

## **Pourquoi ne puis-je pas accéder à Internet?**

Redémarrez votre routeur et vérifiez à nouveau votre accès Internet. Si vous ne parvenez toujours pas à vous connecter à Internet, contactez votre fournisseur de services Internet.

## **Que faire si j'ai oublié le mot de passe de mon appareil ou mon mot de passe Wi-Fi?**

Si vous avez oublié votre mot de passe, vous devez réinitialiser votre routeur. Ce processus ramènera tous vos paramètres aux valeurs d'usine par défaut.

## **Comment restaurer le routeur à ses paramètres d'usine par défaut?**

Localisez le bouton de réinitialisation. Avec le routeur sous tension, utilisez un trombone pour maintenir le bouton enfoncé jusqu'à ce que le voyant devienne rouge fixe. Relâchez le bouton et le routeur suivra son processus de redémarrage.

## **FAQ GPL Code Statement/ Déclaration relative au code GPL**

This D-Link product includes software code developed by third parties, including software code subject to the GNU General Public License ("GPL") or GNU Lesser General Public License ("LGPL"). As applicable, the terms of the GPL and LGPL, and information on obtaining access to the GPL code and LGPL code used in this product, are available to view the full GPL Code Statement at:

#### **https://tsd.dlink.com.tw/GPL**

The GPL code and LGPL code used in this product is distributed WITHOUT ANY WARRANTY and is subject to the copyrights of one or more authors. For details, see the GPL code and the LGPL code for this product and the terms of the GPL and LGPL.

#### **Written Offer for GPL and LGPL Source Code**

Where such specific license terms entitle you to the source code of such software, D-Link will provide upon written request via email and/or traditional paper mail the applicable GPL and LGPLsource code files via CD-ROM for a nominal cost to cover shipping and media charges as allowed under the GPL and LGPL.

Please direct all inquiries to:

#### **Email:**

GPLCODE@dlink.com

#### **Snail Mail:**

Attn: GPLSOURCE REQUEST D-Link Systems, Inc. 14420 Myford Road, Suite 100 Irvine, CA 92606

Ce produit D-Link comprend des codes de logiciel développés par des tiers, y compris des codes de logiciel soumis à la Licence Publique Générale GNU ( « GPL ») ou à la Licence Publique Générale GNU Limitée (« LGPL»). Le cas échéant., les conditions de la GPL et de la LGPL, ainsi que les informations permettant d'accéder au code GPL et au code LGPL utilisés dans ce produit, sont disponibles pour consulter la déclaration de code GPL complète au:

#### **http://tsd.dlink.com.tw/GPL**

Les codes GPL et LGPL utilisés dans le produit sont distribués SANS AUCUNE GARANTIE et sont soumis aux droits d'auteur d'un ou de plusieurs auteurs. Pour plus de détails, reportez-vous aux codes GPL et LGPL de ce produit et aux conditions de la GPL et de la LGPL.

#### **Offre écrite pour le code source GPL et LGPL**

Si des conditions spécifiques de la licence vous donnent droit au code source du logiciel, D-Link fournira, sur demande écrite par courrier électronique et/ou courrier papier traditionnel, les fichiers de code source GPL et LGPL applicables via CD-ROM à un coût nominal pour couvrir les frais d'expédition et de support comme autorisé par la licence GPL et LGPL.

Veuillez adresser toutes les demandes à :

**Courrier électronique :** GPLCODE@dlink.com

#### **Courrier ordinaire :**

Attention : GPLSOURCE REQUEST D-Link Systems, Inc. 14420 Myford Road, Suite 100 Irvine, CA 92606

## **Technical Support/Soutien technique**

Having trouble installing your new product? D-Link's website contains the latest user documentation and software updates for D-Link products. Customers can contact D-Link Technical Support through our website by choosing the relevant region.

Vous rencontrez des difficultés pour installer votre nouveau produit ? Le site Web de D-Link contient la documentation utilisateur et les mises à jour logicielles les plus récentes pour les produits D-Link. Les clients peuvent contacter le support technique de D-Link via notre site Web en choisissant la région appropriée.

#### **United States**

Website: http://support.dlink.com

#### **Canada**

Website: http://support.dlink.ca/R32